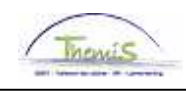

#### Processus num

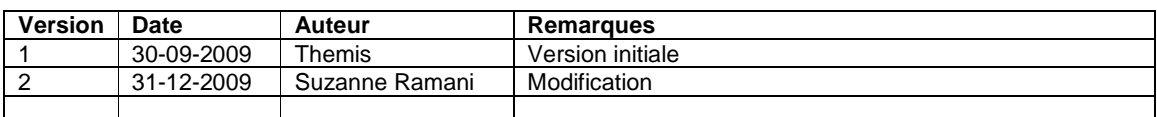

## Instruction de travail num : Adaptation des données personnelles

Les données personnelles suivantes d'un membre du personnel peuvent être adaptées :

- 1. Données signalétiques (date de naissance, pays de naissance, diplôme, état civil, etc) ;
- 2. Informations contact (adresse, téléphone, e-mail) ;
- 3. Personnes à charge.

Allez dans le composant ''Données personnelles'' et cliquez sur le lien ''Modif. données personnelles''.

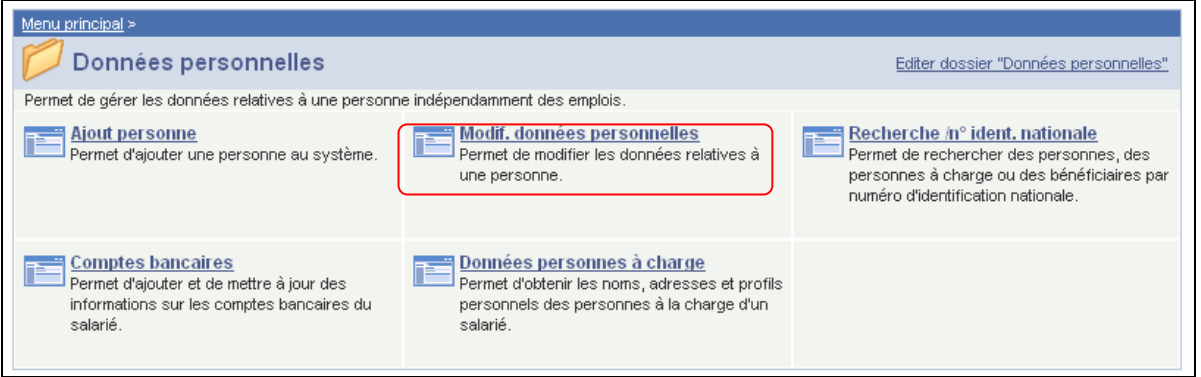

#### **1. Adaptation des données signalétiques.**

Allez dans l'onglet ''Données signalétiques''.

Cliquez sur le bouton  $\blacksquare$  (pour ajouter une ligne) ou sur le bouton  $\square$  (pour supprimer une ligne).

La ''date effet'' est ici très importante parce que les nouvelles données à partir de cette date seront utilisées pour le calcul de salaire.

Encodez les changements nécessaires.

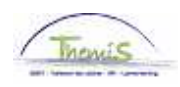

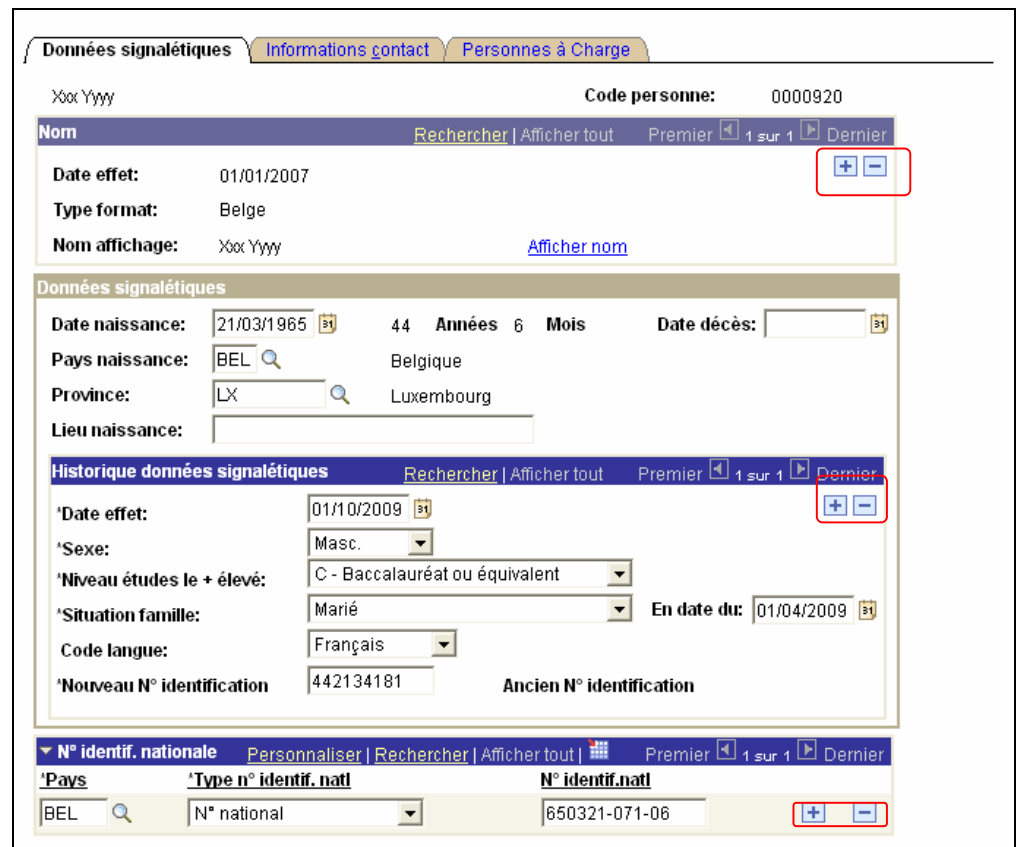

Cliquez sur **El Enregistrer** 

## **2. Adaptation des informations contact.**

Allez dans l'onglet ''Informations contact''.

Pour ajouter ou faire disparaître un numéro de téléphone ou une adresse e-mail : Cliquez sur le bouton  $\blacksquare$  ou  $\blacksquare$  dans l'écran suivant.

### ATTENTION :

S'il y en a plusieurs, cochez la petite case sous ''usuel'' au numéro de téléphone ou adresse mail à utiliser de usuellement.

REMARQUE :

Ces données peuvent rester vides.

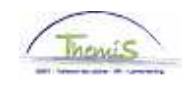

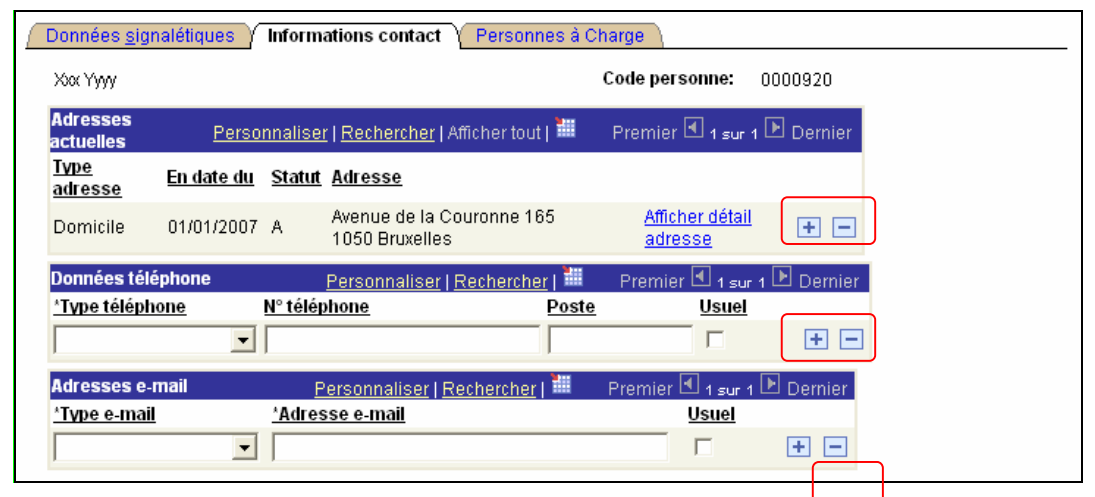

Adaptation d'une adresse :

Cliquez sur le lien ''Afficher détail adresse''.

Cliquez sur le  $\blacksquare$  pour insérer une nouvelle adresse.

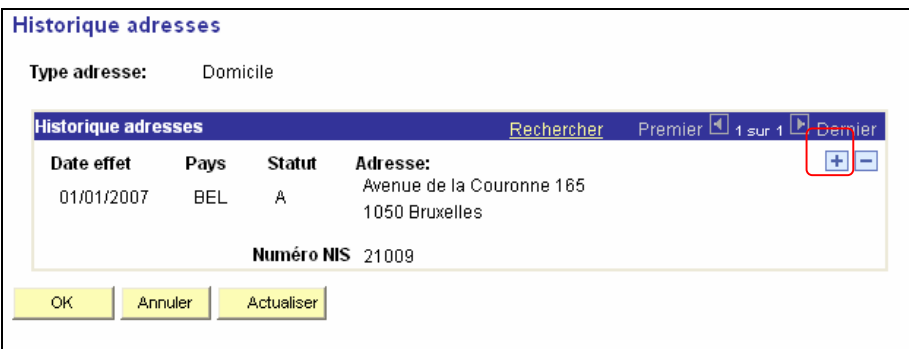

Attribuez la ''date effet'' pour déterminer à partir de quand la nouvelle adresse est applicable. L'adresse précédente ne disparaît pas comme cela un historique est gardé.

Cliquez sur le lien ''Ajouter adresse''.

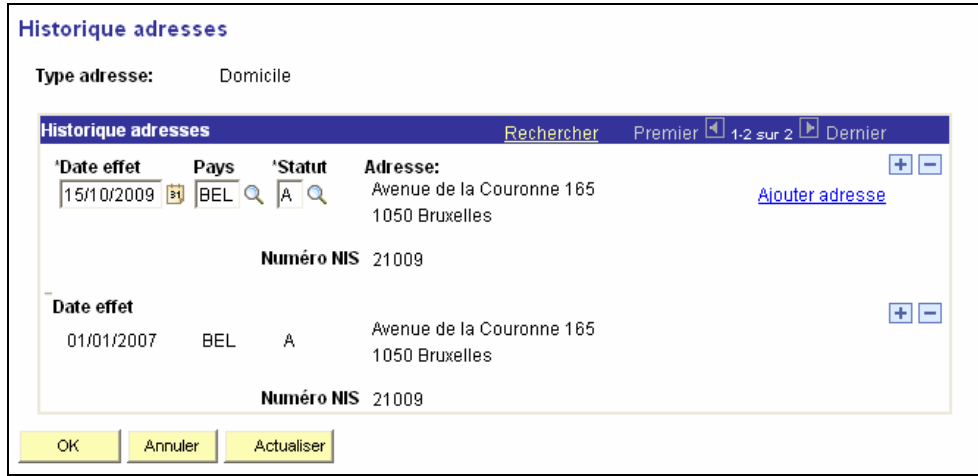

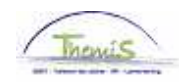

Remplacez les données de l'ancienne adresse par la nouvelle.

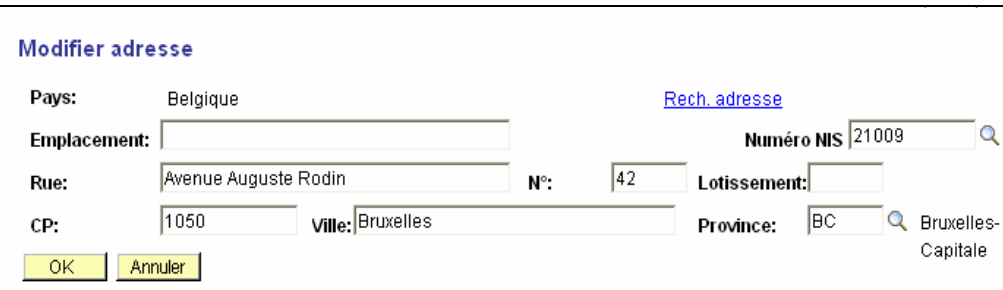

- o Introduisez d'abord le code postal.
- o Cliquez ensuite sur le lien Rech.adresse
- o Choisissez la commune où le membre du personnel vit.
- o Le système complètera automatiquement les champs "Ville", "Province" et "Numéro NIS" sauf si il y a plusieurs numéro NIS pour la même ville.
- Dans ce cas vous devez choisir dans la picklist la valeur correcte en cliquant sur  $\mathbb Q$ . o Le champ "Emplacement" peut rester vide. Il est utilisé pour ajouter le nom d'une résidence.
- o Ajoutez le nom de la rue.
- o Complétez le "N°" et ajoutez le n° de boîte éventu elle dans le champ "Lotissement. Attention: Les champs "N°" et "Lotissement" ne peuvent conte nir que 4 caractères. Si le champ "N°" fait plus de 4 caractères, il sera ajout é dans "Rue" et le champ "N°" restera vide.

Si les 2 champs "N°" et "Lotissement" font plus de 4 caractères alors on ajoutera cette information après le nom de la rue et les champs "N°" et "Lotissement" seront vide.

#### **Remarque**:

L'ordre des instructions ci-dessous est important pour éviter les erreurs d'encodage.

Cliquez deux fois sur ''OK'' pour stocker les données.

Cliquez sur **D**Enregistrer

REMARQUE :

- Pour ajouter une adresse "Postale" ou "Chèque", cliquez sur **E** dans le cadre "Adresses actuelles''. Il apparaît une nouvelle ligne que nous pouvons remplir comme adresse postale où adresse chèque. Les deux adresses ne sont cependant pas utilisées par le SSGPI.

- Dans la 1<sup>ère</sup> instance nous ajoutons toujours d'abord l'adresse du domicile.

Si l'adresse postale ou chèque sont identiques à l'adresse du domicile alors elles ne doivent pas êtres ajoutées.

L'adresse de correspondance est l'adresse du domicile à moins que l'adresse postale ne soit différente dans ce cas l'adresse de correspondance est l'adresse postale sauf pour les fiches fiscales.

Attention: la fiche fiscale est un document officiel et doit **toujours** être envoyé à l'adresse du domicile.

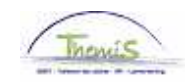

# **3. Adaptation des personnes à charge.**

Allez dans l'onglet ''Personnes à charge''.

Cliquez sur le bouton  $\blacksquare$  (pour créer une nouvelle ligne) ou  $\bigsqcup$  (pour supprimer une ligne).

Quand une ligne est ajoutée, attribuez la date effet correct.

Exécutez les modifications nécessaires.

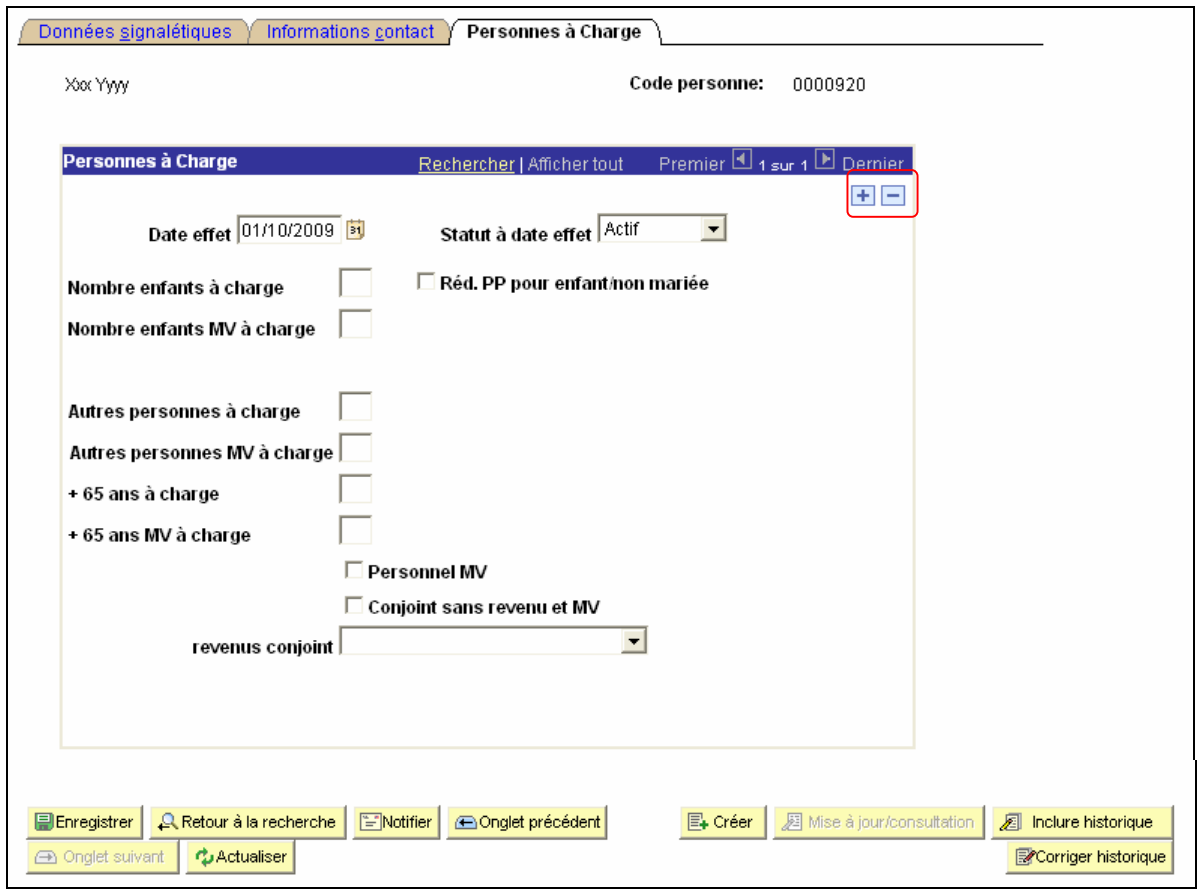

Cliquez sur **El Enregistrer** 

**Allez plus loin dans le processus pour valider, éventuellement vérifier et approuver.**  (Instruction de travail num XXX)